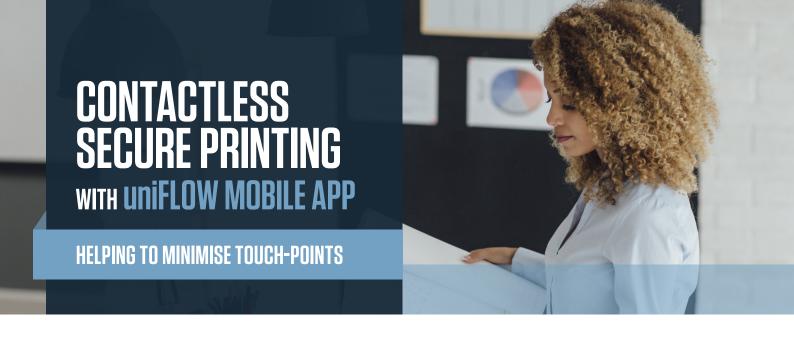

## **Release Your Print Jobs From Your Mobile Device**

uniFLOW accounts for the job the same way as if it were released from the imageRUNNER ADVANCE MFP

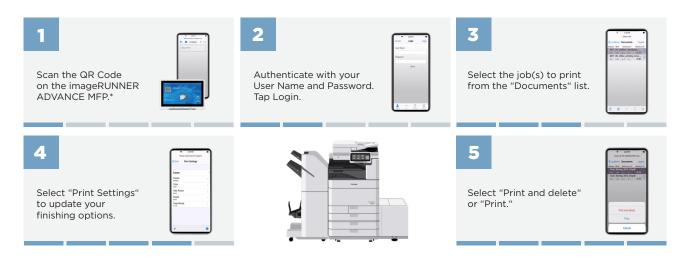

## Make it Your Own!

- ✓ Set the default screen when starting the uniFLOW app (i.e., Selection Location, Last Location, QR Scan Code).
- Set commonly used printers.
- ✓ Set your go-to finishing options (e.g., Color/BW, Simplex/Duplex, Staple, Hole Punch).

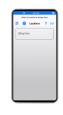

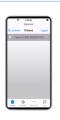

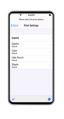

## For more technical questions and information, please refer to the online manual.

† There are several ways to configure users to their location. This scenario assumes QR code.

NOTE: The uniFLOW app is available for Apple\*, Android, and Windows\* phones. It is compatible with on-premise uniFLOW and uniFLOW for SMB. It is not compatible with uniFLOW Online and uniFLOW Online Express.

Canon products offer certain security features, yet many variables can impact the security of your devices and data. Canon does not warrant that use of its features will prevent security issues. Nothing herein should be construed as legal or regulatory advice concerning applicable laws; customers must have their own qualified counsel determine the feasibility of a solution as it relates to regulatory and statutory compliance. Some security features may impact functionality/performance; you may want to test these settings in your environment. Canon makes or persentations or warranties with respect to third party products. Canon and imageRUNTER are registered trademarks or trademarks of Canon Europe Ltd and may also be registered trademarks or trademarks of their respective owners. Specifications and availability subject to change without lock. Not responsible for typographical errors.

©2020 Canon Europe Ltd, All rights reserved

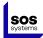

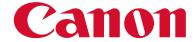

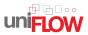